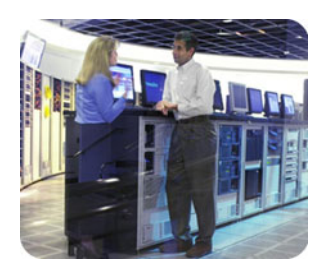

**Standard Servers** 

**HP Industry November 2003** 

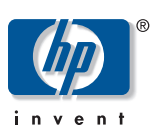

## **Table of Contents Release Notes [Abstract](#page-1-0) 2 [Before](#page-1-0) You Begin 2 [System Requirements for the Version Control Repository Manager](#page-1-0) 2 [Client Access Requirements for the Version Control Agent](#page-1-0) 2 [System Requirements for the Version Control Agent](#page-2-0) 3 [Web-Browser Requirements for the Version Control Agent](#page-2-0) 3 [Server Requirements for the Version Control Agent for Linux](#page-3-0) 4 [Web-Browser Requirements for the Version Control Agent for](#page-3-0) Linux 4 [Installing the 2.0 Release](#page-3-0) 4 [Removing](#page-4-0) the 2.0 release 5 [Removing the Version Control Agent](#page-5-0) 6 [Removing the Version Control Agent for Linux](#page-5-0) 6 [Known Issues with the 2.0 Release](#page-5-0) 6 [Version Control Repository Manager](#page-5-0) 6 [Version Control Agent](#page-6-0) 7 [Using the Version Control Agent and Version Control Repository Manager](#page-8-0) 9**

**Version Control Release Notes 2.0**

#### <span id="page-1-0"></span>Version Control Release Notes

Abstract **This document describes the functionality and features in the Version Control Repository** Manager and the Version Control Agent, explains how to install the Version Control Repository Manager (version 2.0) from the Management CD, and the Version Control Agent (version 2.0) from the SmartStart CD and provides other useful information for those who are investigating this new technology preview.

# **Before You Begin**

**System Requirements for the Version Control Repository Manager**

In order to install the Version Control Repository Manager, the system must meet the minimum system requirements listed below.

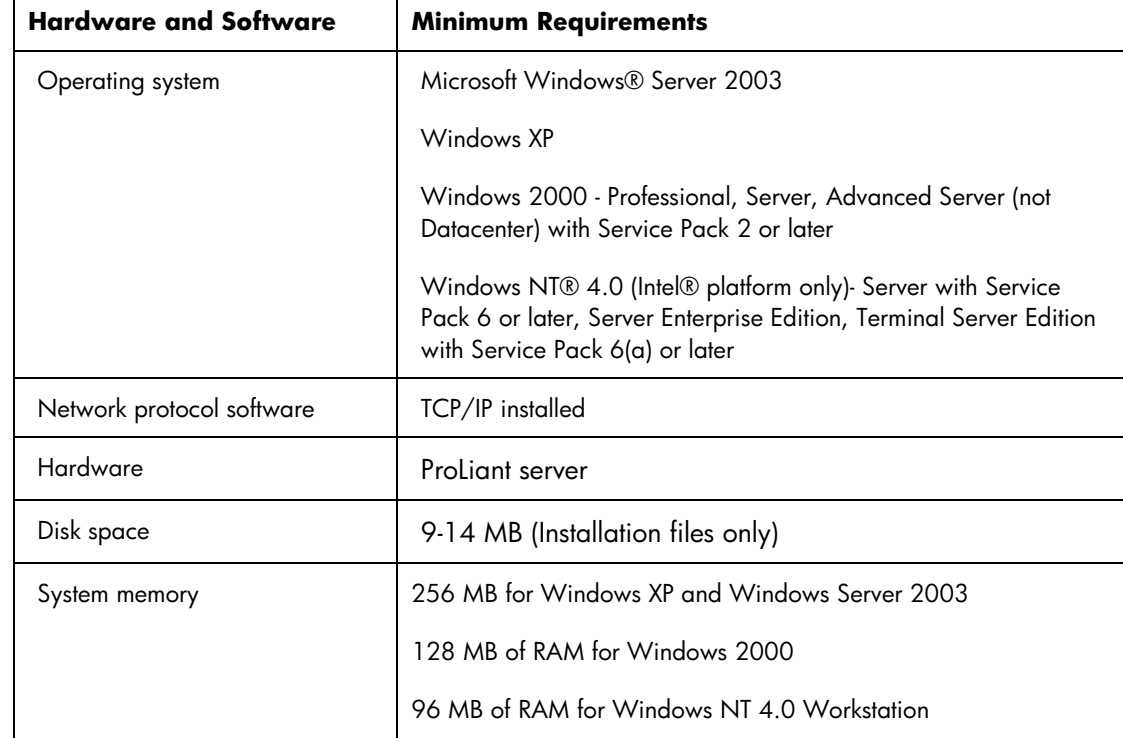

**NOTE:** The disk space requirements shown are specific to the installation of the Version Control Repository Manager. The size of the repository depends on the files contained in the repository directory.

Minimum requirements for Client access to the Version Control Repository Manager are outlined below.

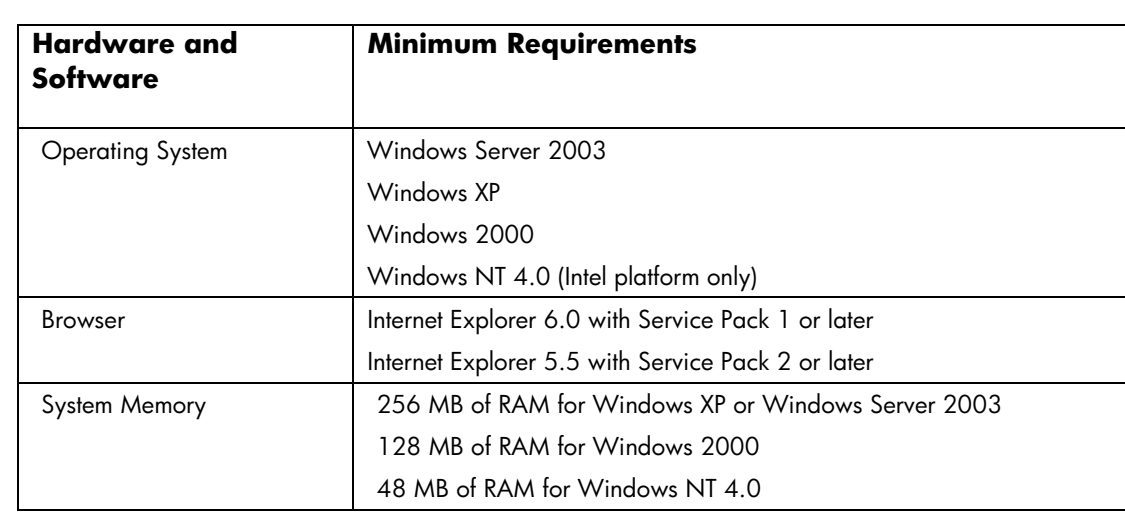

**Client Access Requirements for the Version Control Agent** 

**Control Agent** 

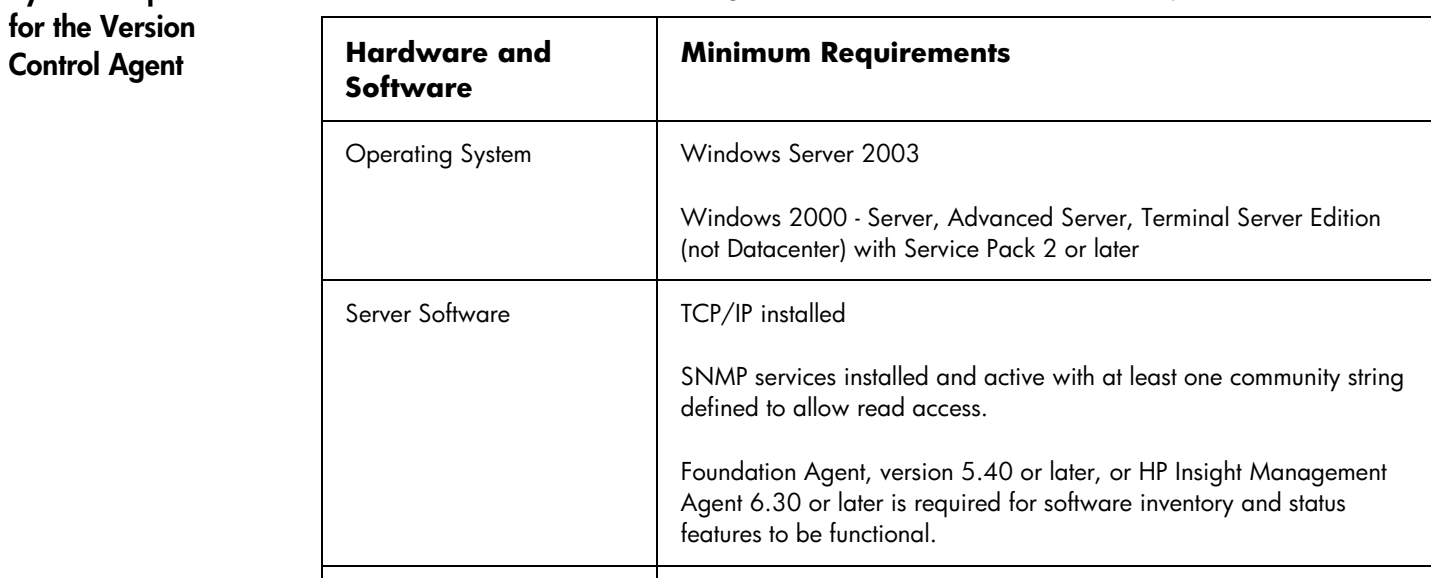

Hardware **ProLiant Server** 

Disk Space 13 MB

<span id="page-2-0"></span>**System Requirements**  In order to install the Version Control Agent, the server must meet the minimum requirements listed below.

## **Web-Browser Requirements for the Version Control Agent**

Minimum requirements for Client access to the Version Control Agent are outlined below.

128 MB of RAM for Windows 2000

System Memory 128 MB of RAM for Windows Server 2003

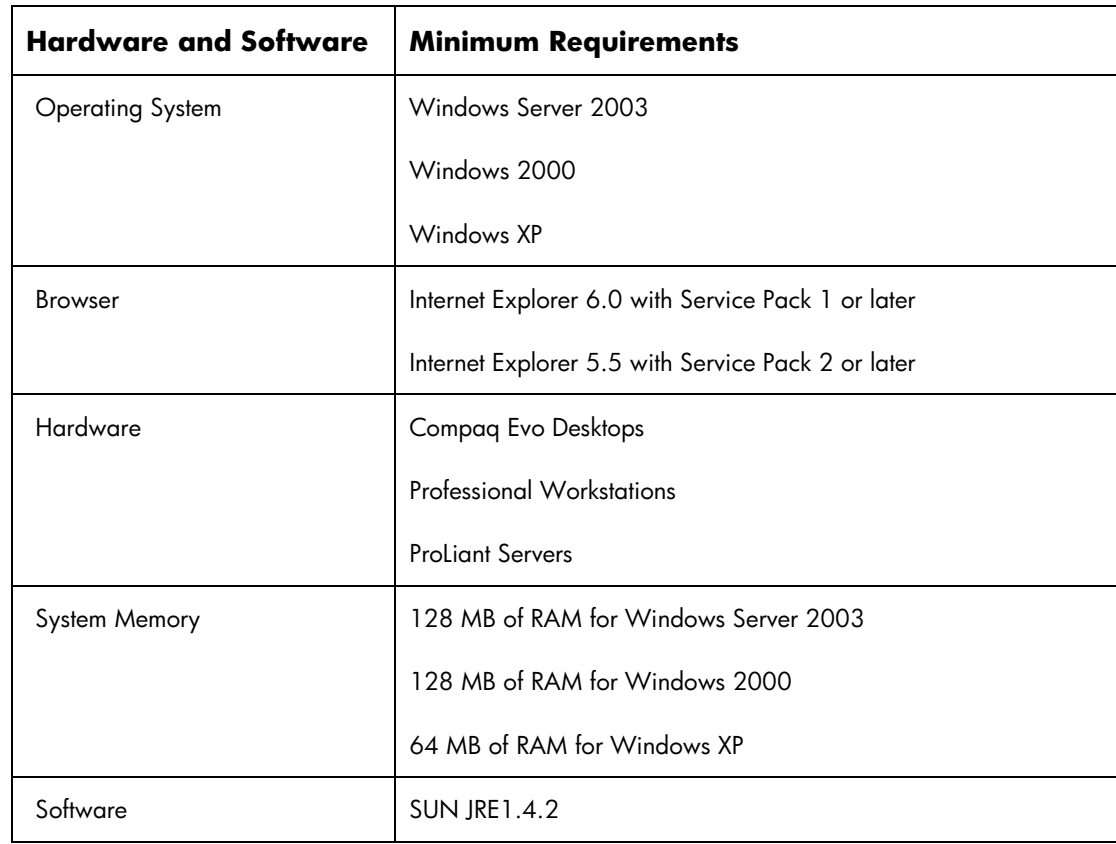

<span id="page-3-0"></span>**Server Requirements for the Version Control Agent for Linux** 

In order to install the Version Control Agent on a Linux operating system, the server must meet the minimum requirements listed below.

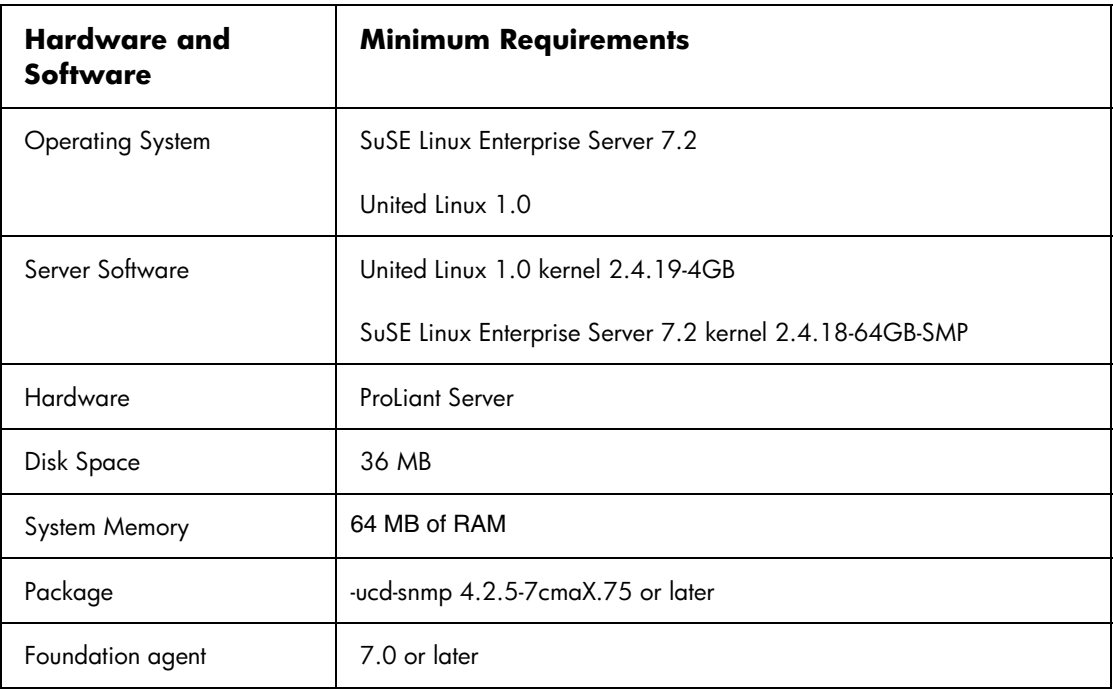

## **Web-Browser Requirements for the Version Control Agent for Linux**

Minimum requirements for client access to the Version Control Agent on a Linux operating system are outlined below.

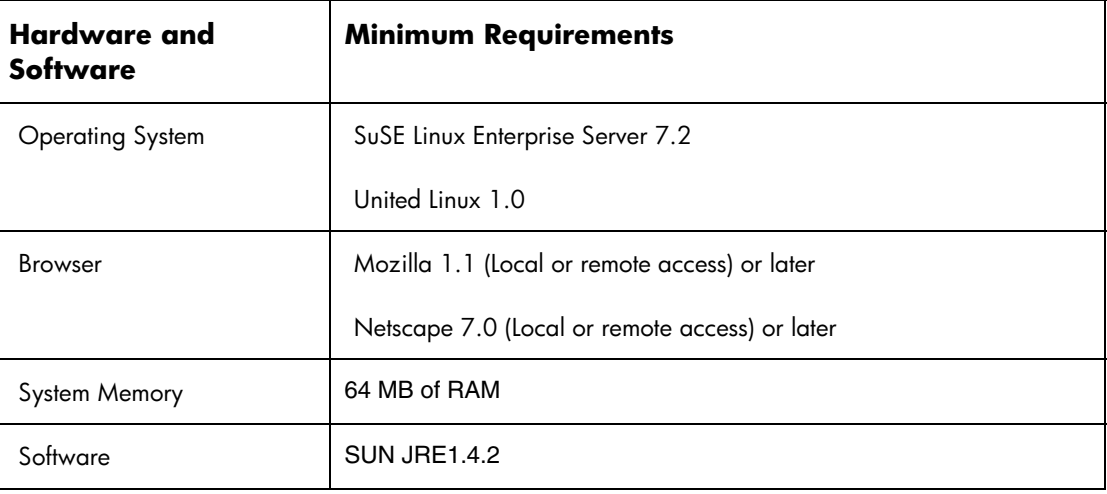

**Note:** You can browse to a Linux server from a Windows system using Internet Explorer 5.5 or higher.

# **Installing the 2.0 Release**

To install, you must be logged into Windows as a user with administrative rights. Refer to the installation procedure in the *Version Control User Guide*, located on the HP Management CD, for specific instructions and more detailed information.

The Version Control Repository Manager can be found on the Management CD under the *VCREP* directory or on the web at the following address:

http://h18007.www1.hp.com/support/files/server

If you install Insight Manager 7 from the Management CD, you can elect to have the Version

<span id="page-4-0"></span>Control Repository Manager installed at that time, as well.

The Version Control Agent can be found on the HP SmartStart CD, Maintenance CD, and in the ProLiant Support Pack at http://www.hp.com/servers/manage. You can also perform initial deployment of the Version Control Agent to your servers using the ProLiant Remote Deployment Utility (RDU). RDU is distributed with every ProLiant Support Pack.

The Version Control Agent can be found on the HP SmartStart CD, Software Maintenance CD, ProLiant Support Pack at http://www.hp.com/servers/manage. You can also perform initial deployment of the Version Control Agent to your servers using the ProLiant Remote Deployment Utility (RDU). The RDU is distributed with every ProLiant Support Pack.

Microsoft Internet Explorer Security Settings

In order for the Version Control Repository Manager Upload process to initialize, the security settings in Internet Explorer must be set as follows:

- 1. From the Internet Explorer toolbar, click **Tools** and select **Internet Options** from the sub-menu. The Internet Options dialog box is displayed.
- 2. Click the **Security** tab.
- 3. Click **Custom Level**. The Security Settings dialog box is displayed.
- 4. Under ActiveX controls and plug-ins → Download signed ActiveX controls, select **Enable**.
- 5. Under Run ActiveX controls and plug-ins, select **Enable**.
- 6. Under Script ActiveX controls marked safe for scripting, select **Enable**.
- 7. Click **OK** to save your settings. You are returned to the browser.

# **Removing the 2.0 release**

The individual uninstall utilities remove the Version Control Repository Manager, Version Control Agent, and all related files.

Removing the Version Control Repository Manager

In the event you must uninstall the Version Control Repository Manager, you can easily complete the process by following these steps:

- 1. From your desktop, click **Start**. The Start menu is displayed.
- 2. Click **Settings**. The Settings menu is displayed.
- 3. Click **Control Panel**. The Control Panel dialog box is displayed.
- 4. Click **Add/Remove Programs**. The Add/Remove Programs dialog box is displayed with a listing of installed software.
- 5. Scroll down the software listing, and select **Version Control Repository Manager**.
- 6. Click **Change/Remove**. The Version Control Repository Manager Remove dialog box is displayed asking you to confirm your intention to remove the Version Control Repository Manager.

**Removing the** 

**Agent** 

- 7. Click **Yes**. If you decide you do not want to uninstall the Version Control Repository Manager, click **No** to cancel. The Reboot Required dialog box is displayed indicating that a reboot is required to remove files that are currently in use by Windows.
- 8. Click **OK**. You must manually reboot the machine to complete the uninstall process.

**NOTE**: After uninstalling, you must reboot the system before reinstalling the Version Control Repository Manager.

<span id="page-5-0"></span>**Version Control**  In the event you must uninstall the Version Control Agent, you can easily complete the process by following these steps:

- 1. From your desktop, click **Start**. The Start menu is displayed.
- 2. Click **Settings** option. The Settings menu is displayed.
- 3. Click **Control Panel**. The **Control Panel** dialog box is displayed.
- 4. Click **Add/Remove Programs** icon. The Add/Remove Programs dialog box is displayed with a listing of installed software.
- 5. Scroll down the software listing, and select **Version Control Agent**.
- 6. Click **Change/Remove**. The Remove dialog box is displayed asking you to confirm your intention to remove the Version Control Agent.
- 7. Click **Yes**. The Version Control Agent Remove dialog box is displayed again indicating whether or not the Version Control Agent has been successfully removed.
- 8. Click **OK**. You must manually reboot the system to completely remove all of the Version Control Agent files.
- **NOTE**: Reboot the system before reinstalling the Version Control Agent.

If you must uninstall the Version Control Agent, log in as root and you can execute the following commands:

# rpm –e hpvca

The Version Control Agent is uninstalled.

**Known Issues with the 2.0 Release** 

**Removing the Version Control Agent for Linux** 

> The Version Control Repository Manager (VCRM) and Version Control Agent (VCA) undergo rigorous testing prior to releasing any given version of the product. From HP's test activities to date, we have uncovered the following items that you should keep in mind.

#### **Version Control Repository Manager**

- The Version Control Repository Manager does not automatically logout after each use, however, after 15 minutes of inactivity, a timeout occurs and then you are logged out. HP recommends that you return to the System Management Homepage and click **Logout** to manually log out.
- When the Version Control Repository Manager service is stopped, the following error

<span id="page-6-0"></span>may be displayed:

*Error 1067 Process terminated unexpectedly while Version Control Repository Manager Service was being stopped.* 

This error is being investigated, but can safely be ignored.

- You cannot copy items in a Version Control Repository Manager repository to the same Version Control Repository Manager. A red "X" icon is displayed but no error description is provided.
- When Creating a Custom Software Baseline, if you check the Support Pack checkbox, it selects all the components contained in that Support Pack. If you uncheck one of the components, ensure you uncheck the Support Pack checkbox or the component is included in your Custom Software Baseline.
- If a ProLiant Support Pack is uploaded from a system using Internet Explorer 5.5 with service pack 1 or earlier, the upload window shows that the upload process is complete. However, the copied components are corrupted, thus producing an invalid support pack in the catalog. These corrupted components do not get replaced with any subsequent uploads, even if they are uploaded from a supported browser. HP recommends stopping the VCRM service, locate the repository folder, delete the contents of the folder and restart the VCRM service. Perform an upload from a system with IE 5.5 SP 2 or higher.
- If you are using CERN proxy, HP recommends configuring the VCRM to use the HTTP proxy port instead of the FTP proxy port.
- Proxy Feature Testing

The following proxy applications were used in the testing of the VCRM Automatic Update feature using a proxy server. Most of the testing was with default proxy setups and various security settings. However, different users can define their own site-specific security rules and configure their own proxy servers in many different ways.

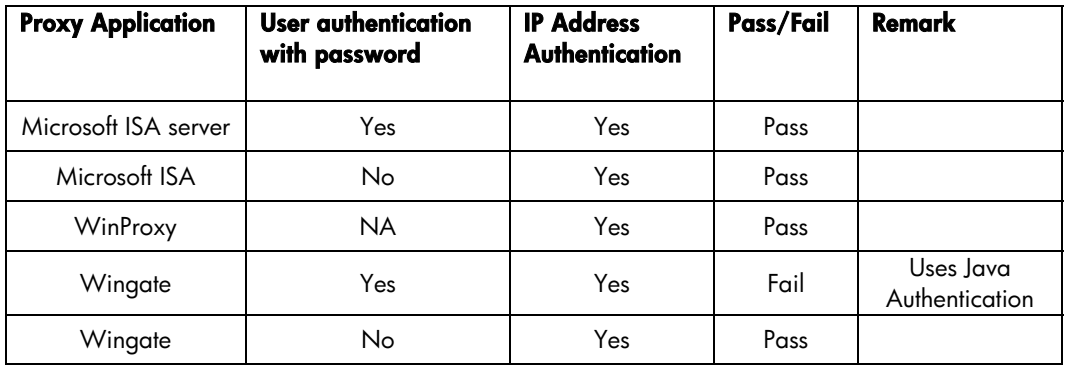

**Version Control Agent** 

• The Version Control Agent can be found on the SmartStart CD in every ProLiant Support Pack for Windows 2000 and Server 2003 release. You can perform initial deployment of the Version Control Agent to your servers using HP's Remote Deployment Utility (RDU). RDU and the ProLiant Support Packs that include the Version Control Agent can be found at the following link:

http://www.hp.com/servers/manage

- If a system was installed using SmartStart version 5.20 or earlier, components may display in the Inventory for hardware that is not physically installed in your server. This is due to a conflict between SmartStart and the Version Control Agent. SmartStart version 6.20 or later is recommended.
- The Version Control Agent does not automatically logout after each use until time out occurs, which is after 15 minutes of inactivity. HP recommends that you return to the System Management Homepage and click on the Logout hyperlink to manually log out.
- The Version Control Agent does not accept Insight Manager 7 software update tasks if a previous software update task was terminated due to the Version Control Agent service stopping prior to completion.

This is due to Insight Manager 7's task reporting **In Progress** from the Version Control Agent.

HP recommends:

- Restarting the Version Control Agent
- Stopping the Insight Manager 7 task that is reporting **In Progress**
- Restarting the Insight Manager 7 task

The task initiates and completes successfully.

- Should network connectivity be broken between the Version Control Repository Manager and the Version Control Agent immediately after a software update is initiated and before the first download occurs, the Version Control Agent does not reconnect to the Version Control Repository Manager to complete the task. This causes the software update task to terminate, and subsequent tasks are rejected by the Version Control Agent. In this case, you must stop and restart the Version Control Agent service before it accepts any other tasks.
- When a Foundation Agent service is stopped, the Version Control Agent status and Overall System Status are displayed as green indicating **Normal**, even if the real status indicates a **Warning**.
- When the Management HTTP Server where the VCRM is installed, allows Anonymous access, a VCA which is configured to use that VCRM can be configured on the Change Agent Settings page. If the login information is incorrect for the VCRM server, it allows the settings to be saved, and inventory data at the VCA appears correct. However, software installations at that VCA fail because the secure login at the VCRM is rejected due to the incorrect settings.

#### <span id="page-8-0"></span>Version Control Release Notes

• The Version Control Agent's memory utilization increases as a result of installing software. Memory is released when the service restarts, for example, following installation of a complete ProLiant Support Pack upgrade.

The downgrade of Version Control Agent 2.0 to Version Control Agent 1.0 is not supported.

To start using the Version Control Repository Manager and the Version Control Agent use the steps listed below as a guideline for installing and configuring your systems properly:

- 1. Verify that your system meets minimum requirements defined in this document.
- 2. Browse to the System Management Homepage located at https://devicename:2381 to log in.
- 3. Configure the Version Control Agent to use data provided by the repository defined using Change Agent Settings link.

**NOTE**: Refer to the *Version Control User Guide*, "Navigating in the Version Control Agent," and its subsection, "Changing the Agent Settings," for more information about configuring the Version Control Agent to use data in the repository.

The information in this document is subject to change without notice.

© 2001, 2002, 2003 Hewlett-Packard Development Company, L.P. 11/2003 358191-002

### **Using the Version Control Agent and Version Control Repository Manager**